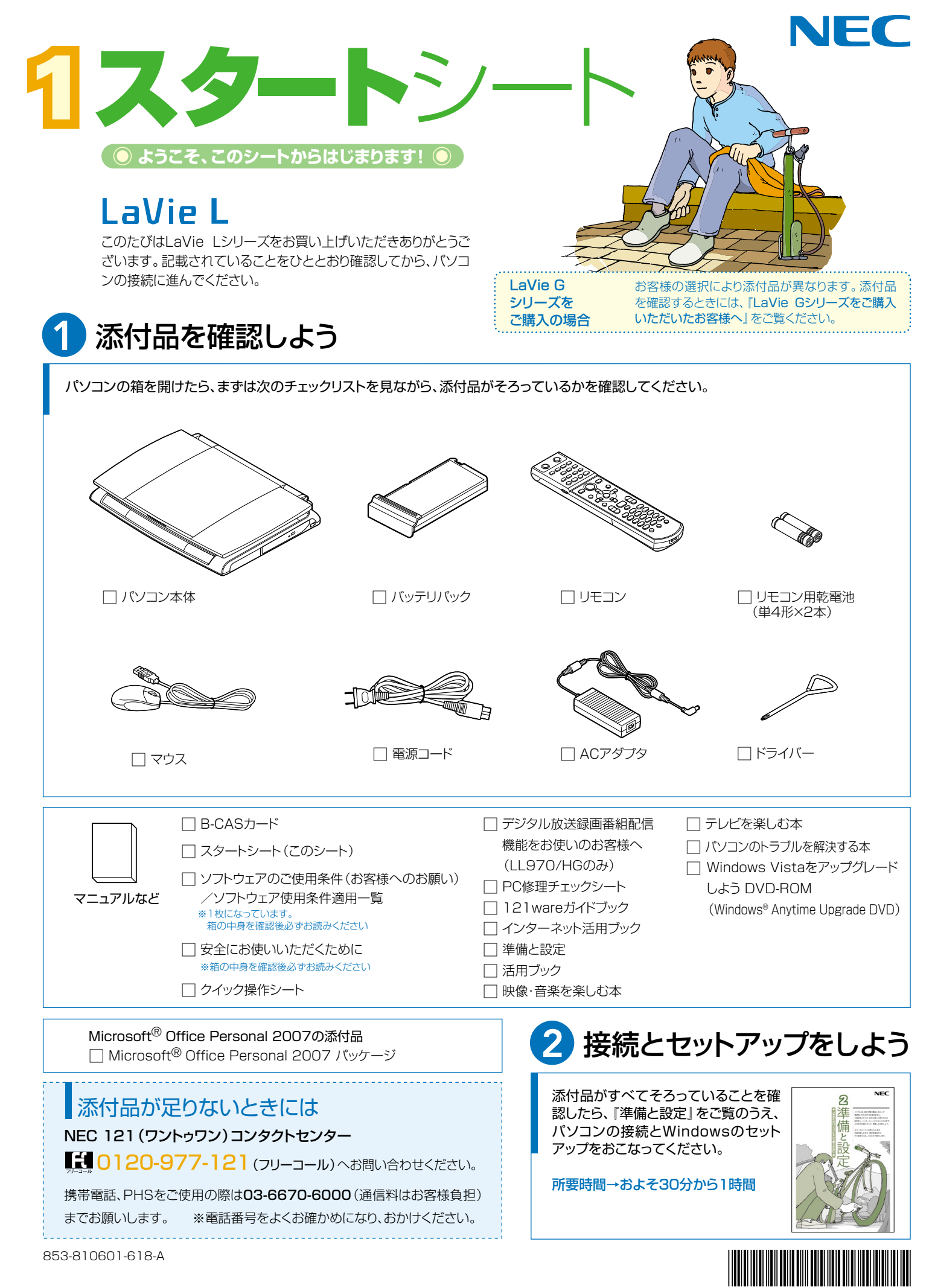

\* 8 1 0 6 0 1 6 1 8 A \*

# 添付のマニュアルについて�

LaVie Lシリーズでは、次のマニュアルをご用意しています。 目的に合ったマニュアルをご覧ください。

### LaVie Gシリーズ をご購入の場合�

お客様の選択により、ここで紹介しているマニュアルが添付されて いないことがあります。詳しくは、『LaVie Gシリーズをご購入い ただいたお客様へ』をご覧ください。�

## ● 添付品を確認しよう

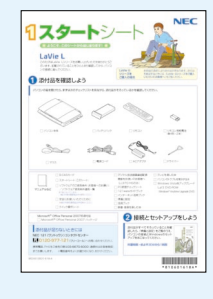

『スタートシート』 まずは添付品の確認 /どれを読めばいい? がわかるマニュアル ガイド�

## 2パソコンを使う 進備をしよう

 $NEC$ ନ୍ଦ 1準 パソンソル RPOを分類ときサッド<br>NSELVISSUFORATES:<br>FREEL-インナーキンドにつかしたと<br>COSOTROL C. PRLCPEL 備 53-miver-Matern<br>Modulete, ECORDIA 設

#### 『準備と設定』 イラストや画面で確認、 接続やセットアップ/ はじめてのかたには 基本中の基本の操作 /さあはじめようイ ンターネット接続/ パソコンを買い替え たらデータ移行を/ メモリ増設でパワー アップ�

### ■NECのサポート・サービスのご紹介

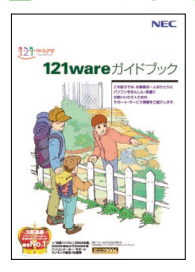

『121wareガイドブック』 まずは、お客様登録を/121サ ポータるを活用しよう/安心の電 話サポート/インターネットで知る! 買う!/基礎から学べるパソコン 教室�

### ■BIGLOBEサービスのご紹介� **テレビ機能を�**

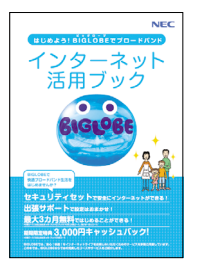

『インターネット活用ブック』 ネットでできるこんなこと/光で もADSLでもダイヤルアップでも。 。<br>お好みで選べる<mark>料金プラン/申</mark> し込み方法を選ぼう�

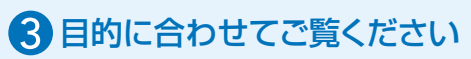

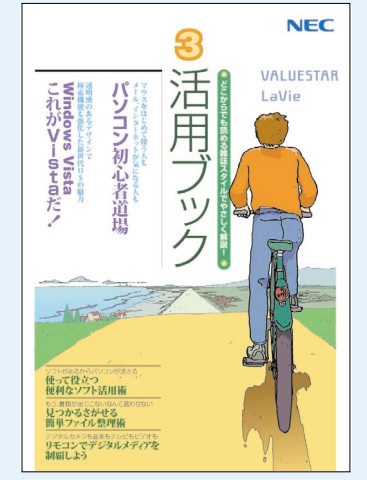

**パソコン活用の� ヒントはこの本で**

### 『活用ブック』

マウスやウィンドウの使い方を知る/日本 語入力をマスターしてメールにチャレン ジ/好きなソフトを使ってみよう/あなた に伝授、簡単ファイル整理術/写真や動 画をもっと楽しもう/Windows Vistaで ここが変わった!?

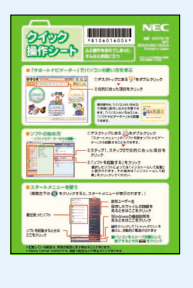

**確認したい ときには** 『クイック� 操作シート』 コツをつかもうソ フトの起動方法/ /意外と便利な文 字の入力/ローマ 字つづり一覧表

**基本操作を**

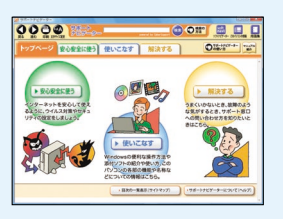

**画面で見るマニュアル�** 『サポートナビゲーター』 ウイルスなどの脅威からパソコンを守るな ら「安心安全に使う」/便利な機能や設定 方法、添付ソフトについてなら「使いこなす」 /パソコンのトラブル解決なら「解決する」 /てばやく探すなら検索機能がおすすめ /知らない用語は用語集で確認

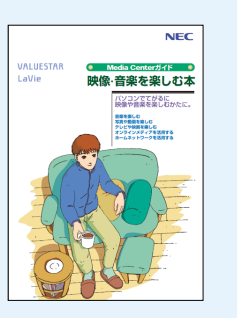

**リモコンやマウスで� てがるに楽しむなら�**

『映像・音楽を楽しむ本』 写真や音楽、テレビ、DVDを てがるに楽しめるMedia Center(メディアセンター)

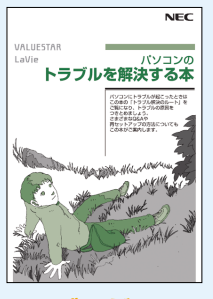

**トラブルが� 起きたら、まずは�** 『パソコンのトラブル

を解決する本』 電源が入らないなど、「サポ ートナビゲーター」を見ら れないときのQ&A/パソコ ンを再セットアップするには

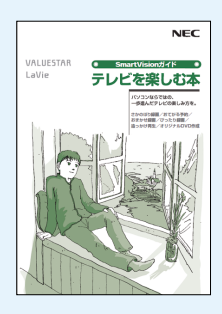

# **使いこなすなら�**

テレビ を楽しめる SmartVision/さかのぼ り録画や追っかけ再生で 目逃さない/おてがる予 約やおまかせ録画で録りま くる/ ぴったり録画 で DVDに保存/映像を編集 してDVDを作る� 『テレビを楽しむ本』

このマニュアルは再生紙(古紙率100%)を使用しています。

NEC Corporation, NEC Personal Products,Ltd. 2007 �

日本電気株式会社、NECパーソナルプロダクツ株式会社の許可なく複製、改変などを行うことはできません。<br>Microsoft、Windows、Windows Vistaは、米国Microsoft Corporationの米国およびその他の国における商標または登録商標です。<br>その他、記載されている会社名、商品名は各社の商標または登録商標です。

NECバーソナルプロダクツ株式会社<br>〒141-0032 東京都品川区大崎一丁目11-1(ゲートシティ大崎ウエストタワー)